# **Postup při podání žádostí o poskytnutí peněžních prostředků z rozpočtu Statutárního města Ostrava**

# **Oblast rodinná politika**

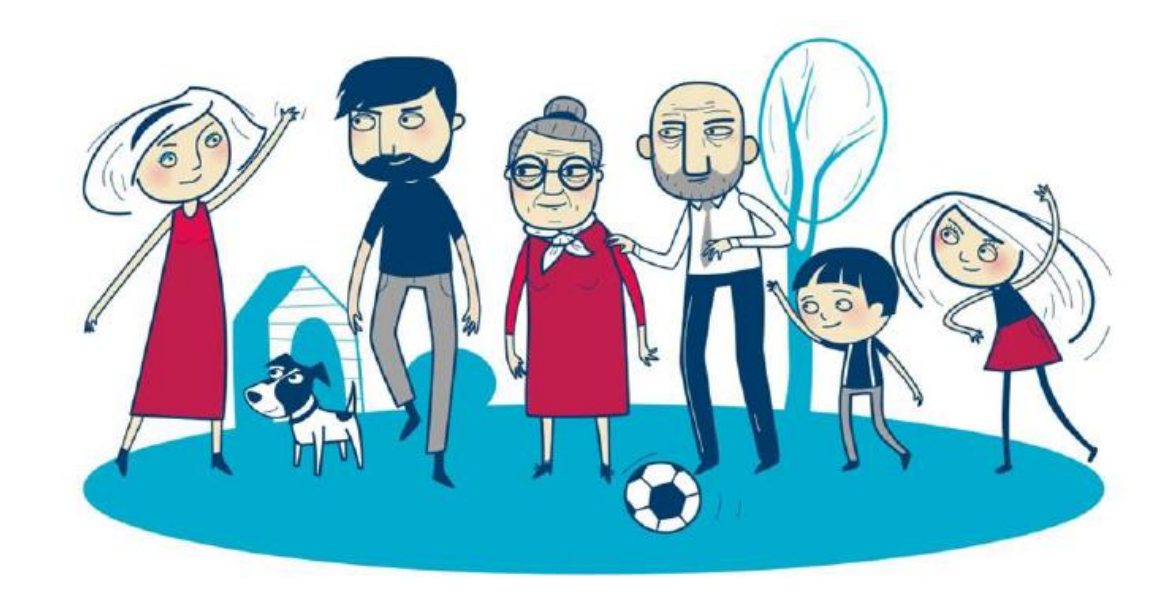

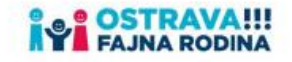

# Na [www.ostrava.cz](http://www.ostrava.cz/) rozklikněte "ÚŘAD" a pak v pravém dolním rohu "Dotace".

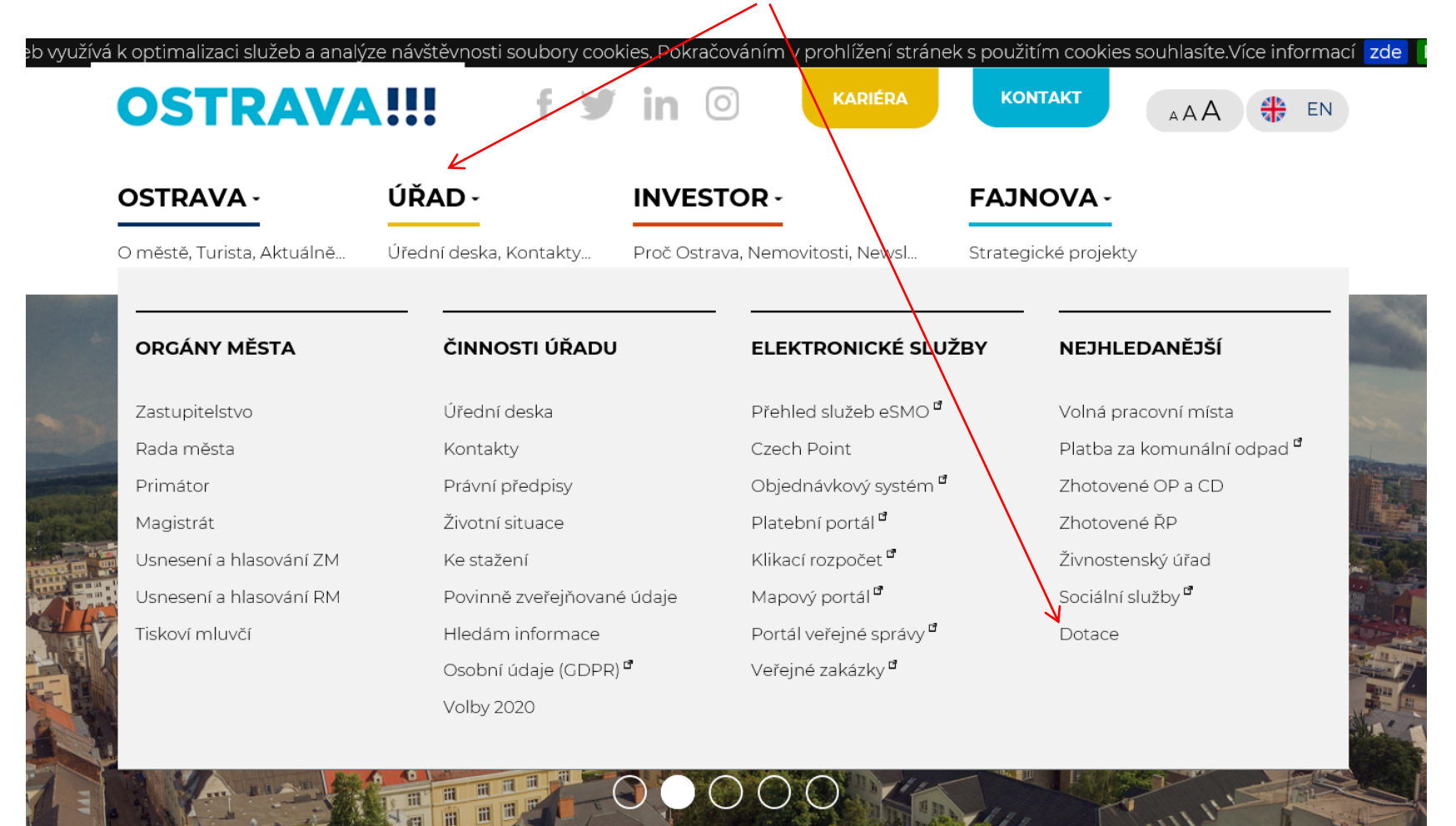

#### Vyberte oblast

**DOTACE** 

Hiedání výzev:

**HLAWI TÉMATA** 

**AKTUÁLNÍ INFORMACE** 

ARCHIV DOTACI

VÝSTAVBA, REKONSTRUNCE

INFORMACE PRO OBČANY KTERÍ MAJÍ EVIDOVÁNU ADRESU TRVALÉHO PORVTU NA ADRESE SÍDLA OHLASOVNY

#### DOTACE

**KULTURA** 

**VEREINÝ PROSTORA PAMÁTKY** 

SPORT

VZDĚLÁVÁNÍ

SOCIALNÍ SLUŽBY ZDRAVOTNICTVÍ, PREVENCE, VOLNÝ ČAS A RODINNÁ **POLITIKA** 

KANALIZACE

**ENERGIE** 

ARCHÍV DOTACÍ

Vyhledávání

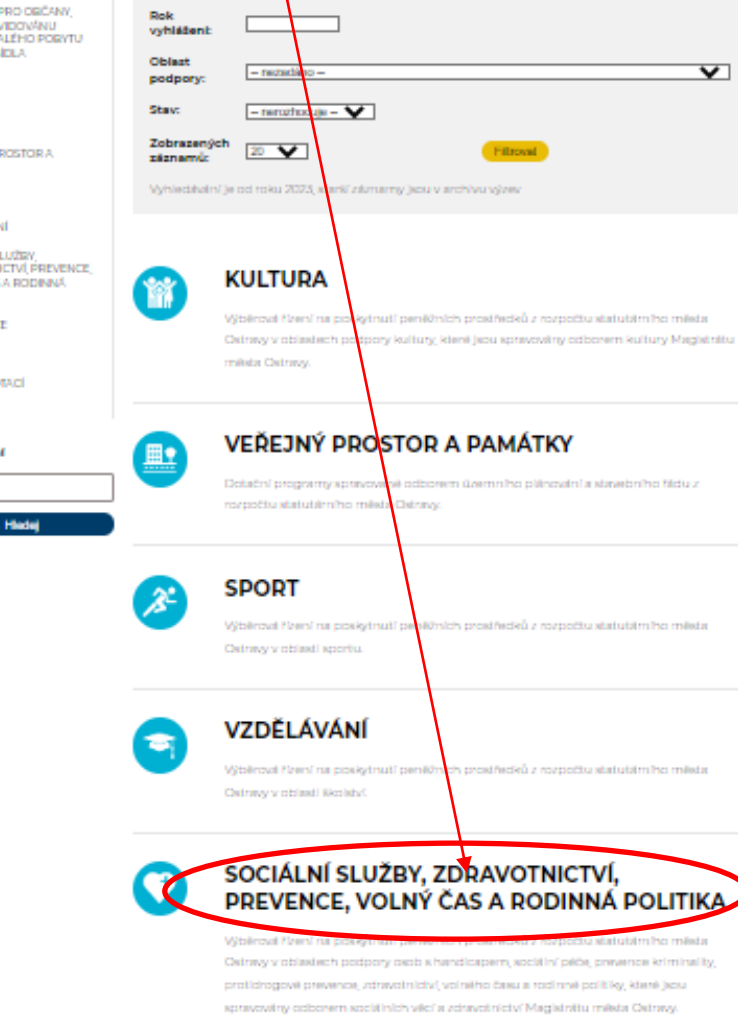

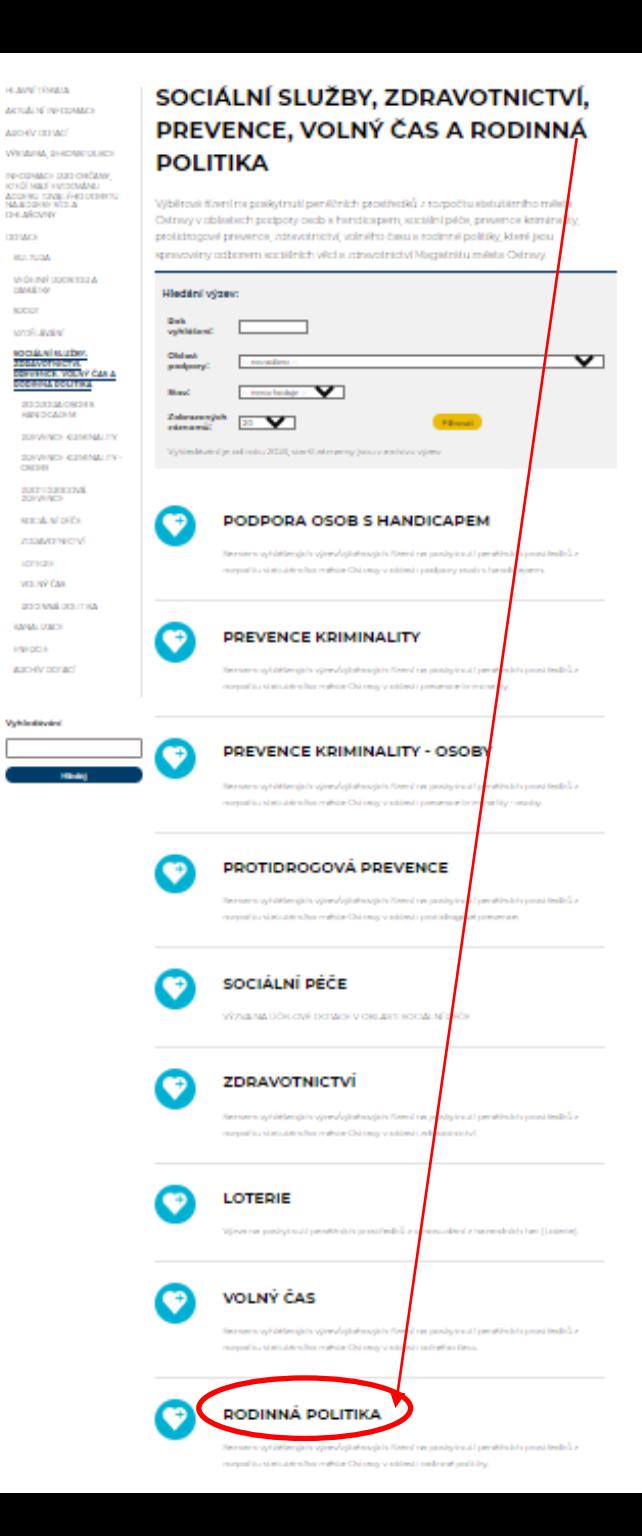

#### Na této stránce najdete všechny potřebné informace, týkající se dotačního řízení (program, formulář žádosti, povinné příohy, odkaz na program 602XML Filler, kontaktní údaje pro metodickou a technickou podporu).

**HLAVNÍ TÉMATA** 

**AKTUÁLNÍ INFORMACE** 

**ARCHÍV DOTACÍ** 

VÝSTAVBA, REKONSTRUKCE

INFORMACE PRO OBČANY. KTEŘÍ MAJÍ EVIDOVÁNU ADRESU TRVALÉHO POBYTU NA ADRESE SÍDLA OHLAŠOVNY

**DOTACE** 

**KULTURA** 

VEŘEJNÝ PROSTOR A **PAMÁTKY** 

SPORT

VZDĚLÁVÁNÍ

SOCIÁLNÍ SLUŽBY. ZDRAVOTNICTVÍ, PREVENCE, VOLNÝ ČAS A RODINNÁ **POLITIKA** 

PODPORA OSOB S **HANDICAPEM** 

PREVENCE KRIMINALITY

**PREVENCE KRIMINALITY -OSOBY** 

PROTIDROGOVÁ PREVENCE

SOCIÁLNÍ PÉČE

ZDRAVOTNICTVÍ

LOTERIE

VOLNÝ ČAS

#### RODINNÁ POLITIKA

### **INFORMACE PRO ŽADATELE A** PŘÍJEMCE DOTACÍ V OBLASTI RODINNÉ POLITIKY PRO ROK 2024

Podmínky a formuláře pro žadatele o dotaci pro r $\phi$ k 2024 v oblasti Rodinná politika. Termín podání žádostí od 23.10.2023 do 03.11.2023

#### Informace pro žadatele

Statutární město Ostrava vyhlašuje svým usnesením č. 0433/ZM2226/10 ze dne 20.09.2023 výběrové řízení na poskytnutí dotací z rozpočtu SMO v oblasti Rodinná politika na rok 2024.

#### Důležité upozornění pro žadatele o dotaci

Od 01.06.2021 je v platnosti zákon č. 37/2021 Sb. o evidenci skutečných majitelů.

Žadatelé o dotaci - právnické osoby mají povinnost dokládat k žádosti o dotaci ÚPLNÝ výpis z evidence skutečných majitelů (dále jen "úplný výpis").

POZOR! Nezaměňovat s ČÁSTEČNÝM výpisem z evidence skutečných majitelů.

Právnické osoby se mohou přihlásit pomocí ISDS (datové schránky) a vyžádat si úplný výpis tímto způsobem - viz Videonávod.

#### Podmínky

- Program na poskytování dotací z rozpočtu statutárního města Ostravy na rok 2024
- Podmínky pro oblast rodinná politika
- · Koncepce rodinné politiky města Ostravy na období 2019 2022 (prodlouženo do roku 2023)
- · Akční plán 2023

#### **Nejdříve je potřeba nainstalovat program 602XML Filler (ten je nutný k vyplnění žádosti).**

#### Statutární město Ostrava vyhlašuje svým usnesením č. 0433/ZM2226/10 ze dne 20.09.2023 PAMÁTKY výběrové řízení na poskytnutí dotací z rozpočtu SMO v oblasti Rodinná politika na rok 2024. **SPORT** Důležité upozornění pro žadatele o dotaci VZDĚLÁVÁNÍ SOCIÁLNÍ SLUŽBY, Od 01.06.2021 je v platnosti zákon č. 37/2021 Sb. o evidenci skutečných majitelů. ZDRAVOTNICTVÍ, PREVENCE, VOLNÝ ČAS A RODINNÁ Žadatelé o dotaci - právnické osoby mají povinnost dokládat k žádosti o dotaci ÚPLNÝ výpis z evidence **POLITIKA** skutečných majitelů (dále jen "úplný výpis") PODPORA OSOB S **HANDICAPEM** POZORI Nezaměňovat s ČÁSTEČNÝM výpisem z evidence skutečných majitelů. PREVENCE KRIMINALITY Právnické osoby se mohou přihlásit pomocí ISDS (datové schránky) a vyžádat si úplný výpis tímto PREVENCE KRIMINALITY způsobem - viz Videonávod. **OSOBY** PROTIDROGOVÁ PREVENCE Podmínky SOCIÁLNÍ PÉČE · Program na poskytování dotací z rozpočtu statutárního města Ostravy na rok 2024 ZDRAVOTNICTVÍ · Podmínky pro oblast rodinná politika LOTERIE · Koncepce rodinné politiky města Ostravy na období 2019 - 2022 (prodlouženo do roku 2023) VOLNÝ ČAS · Akční plán 2023 RODINNÁ POLITIKA VÝZVA V RÁMCI Lhůty pro podání žádosti - Od PROGRAMU NA ZMÍRNĚNÍ EKONOMICKÝCH Pondělí 23.10.2023 00:00 DOPADŮ ROSTOUCÍCH CEN ENERGIÍ NA Lhůty pro podání žádosti - Do ČINNOST SUBJEKTŮ **INFORMACE PRO** Pátek 03.11.2023 23:59 ŽADATELE O DOTACE V **OBLASTI RODINNÉ** POLITIKY NA ROK 2022 Postup podání žádosti **INFORMACE PRO** ŽADATELE A PŘÍJEMCE Jak si podat přihlášku DOTACÍ V OBLASTI RODINNÉ POLITIKY PRO · Návod na vyplnění žádosti **INFORMACE PRO** • Odkaz ke stažení a nainstalování programu 602XML Filler **ŽADATELE A PŘÍJEMCE DOTACI V OBLASTI** o https://www.602.cz/download/602xml/WIN/software602\_form\_filler.exe **RODINNÉ POLITIKY PRO**

**ROK 2024** 

#### Klikněte na "Žádost o poskytnutí dotace" Kontaktní informace Kontaktní osoba **Bc. Nikola Gelová** nikola.gelova@ostrava.cz T: 599 443 084 Technická podpora Roman Musialek T: 555 135 647 Servicedesk T: 599 445 555 T: 844 121 314 - kontakt pouze pro nahlášení problému, bez okamžitého řešení Call centrum E: helpdesk.dotace@ostrava.cz

#### Přílohy - formuláře ke stažení

- · Žádost prostřednictvím elektronického formuláře aplikace EvAgend
- · Čestné prohlášení o podpoře de minimis

### **Výsledky**

· Dotační portál<sup>\*</sup>

#### Informace pro příjemce

Pokyny příjemcům účelové dotace poskytnuté z rozpočtu statutárního města Ostravy ke změnám v průběhu realizace projektu a podání závěrečného vyúčtování dotací v oblasti

## Po kliknutí na odkaz "Žádost o poskytnutí dotace" se Vám objeví **formulář žádosti. Nyní můžete začít vyplňovat. V případě, že nevyplníte povinnou položku, systém na to upozorní.**

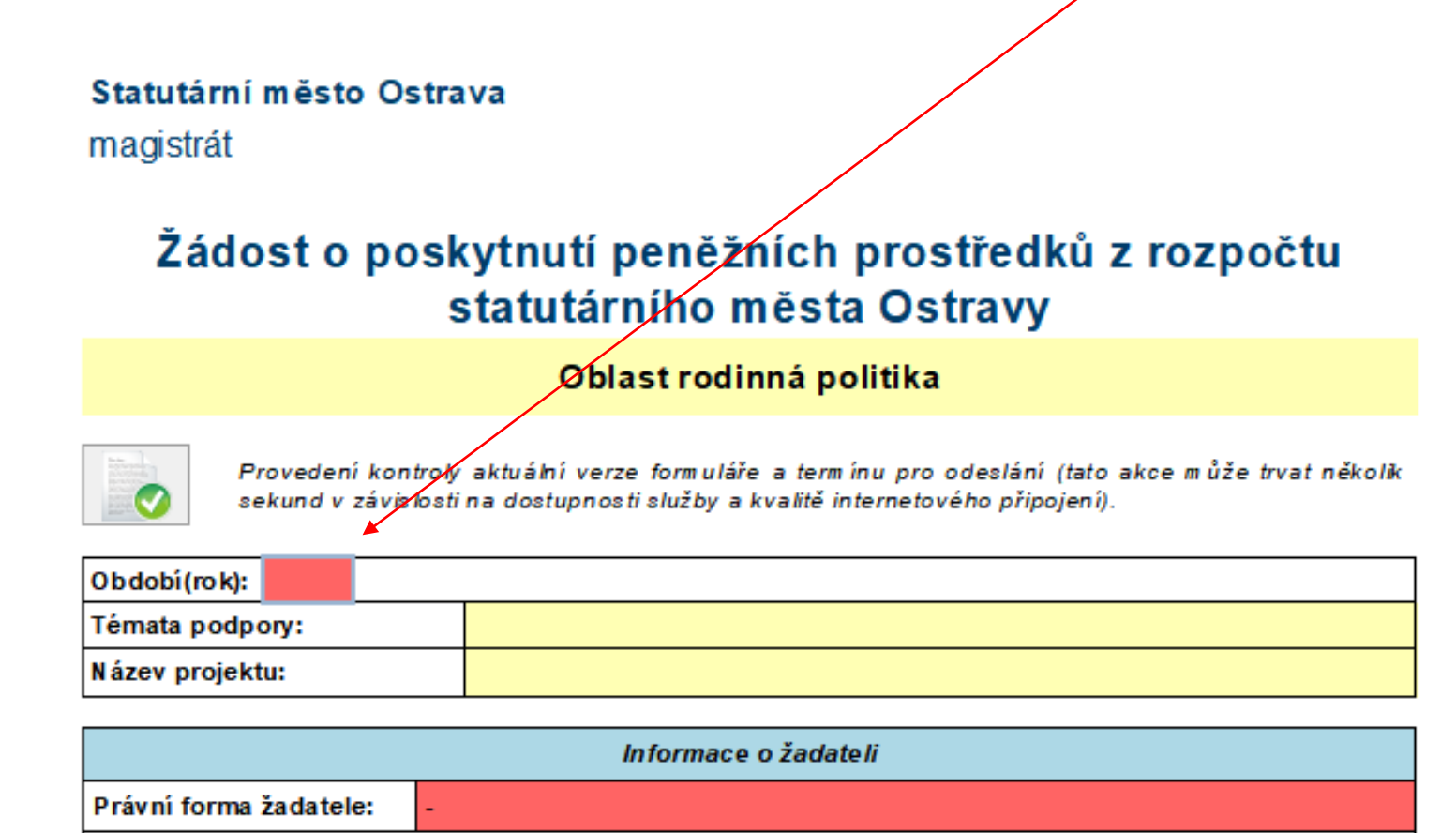

Vyberte právní form u žadatele.

### Zde vyberte téma podpory

#### Statutární město Ostrava

magistrát

#### Žádost o poskytnutí peněžních prostředků z rozpočtu statutárního města Ostravy

Oblast rodinná politika

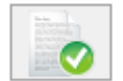

Provedení kontroly aktuální verze formuláře a termínu pro odeslání (tato akce může trvat několik sekund v závislosti na dostupnosti služby a kvalitě internetového připojení).

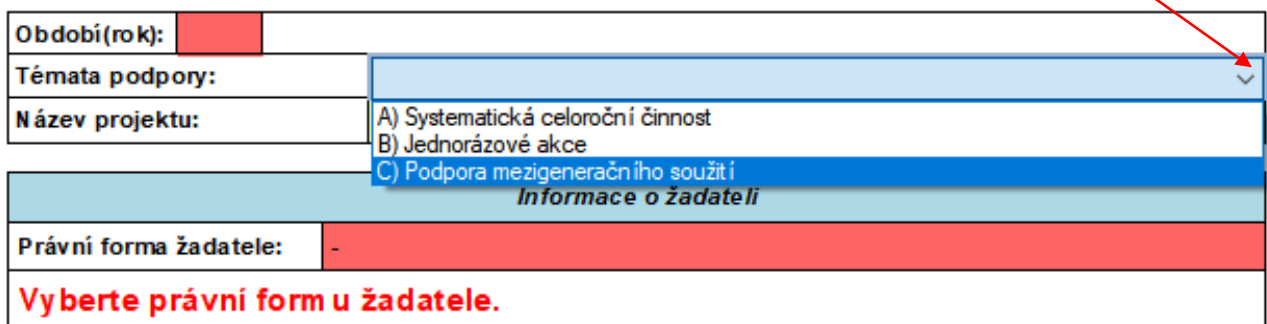

### Po vyplnění právní formy žadatele se rozbalí celá žádost.

Statutární město Ostrava magistrát

#### Žádost o poskytnutí peněžních prostředků z rozpočtu statutárního města Ostravy

Oblast rodinná politika

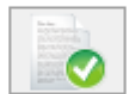

Provedení kontroly aktuální verze formuláře a termínu pro odeslánN(tato akce může trvat několik sekund v závislosti na dostupnosti služby a kvalitě internetového připojení).

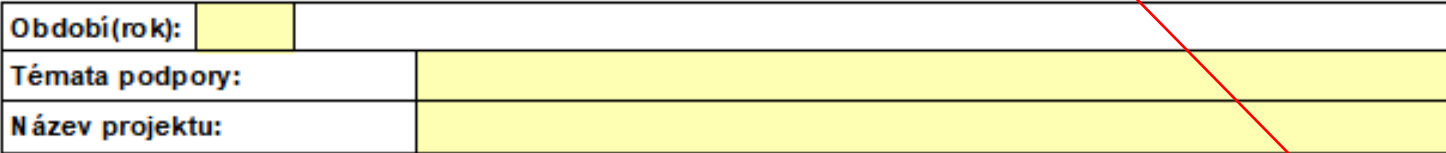

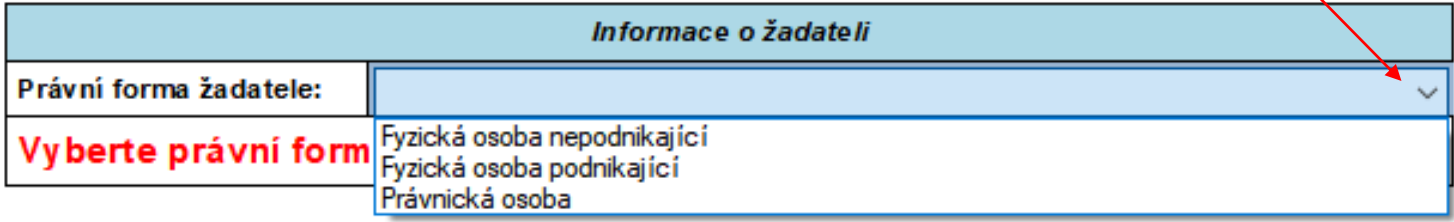

### **Základní údaje o žadateli dle příslušného rejstříku - nově lze po zadání IČO načíst některé z údajů automaticky z rejstříku po zvolení tlačítka "VYHLEDAT SUBJEKT"**

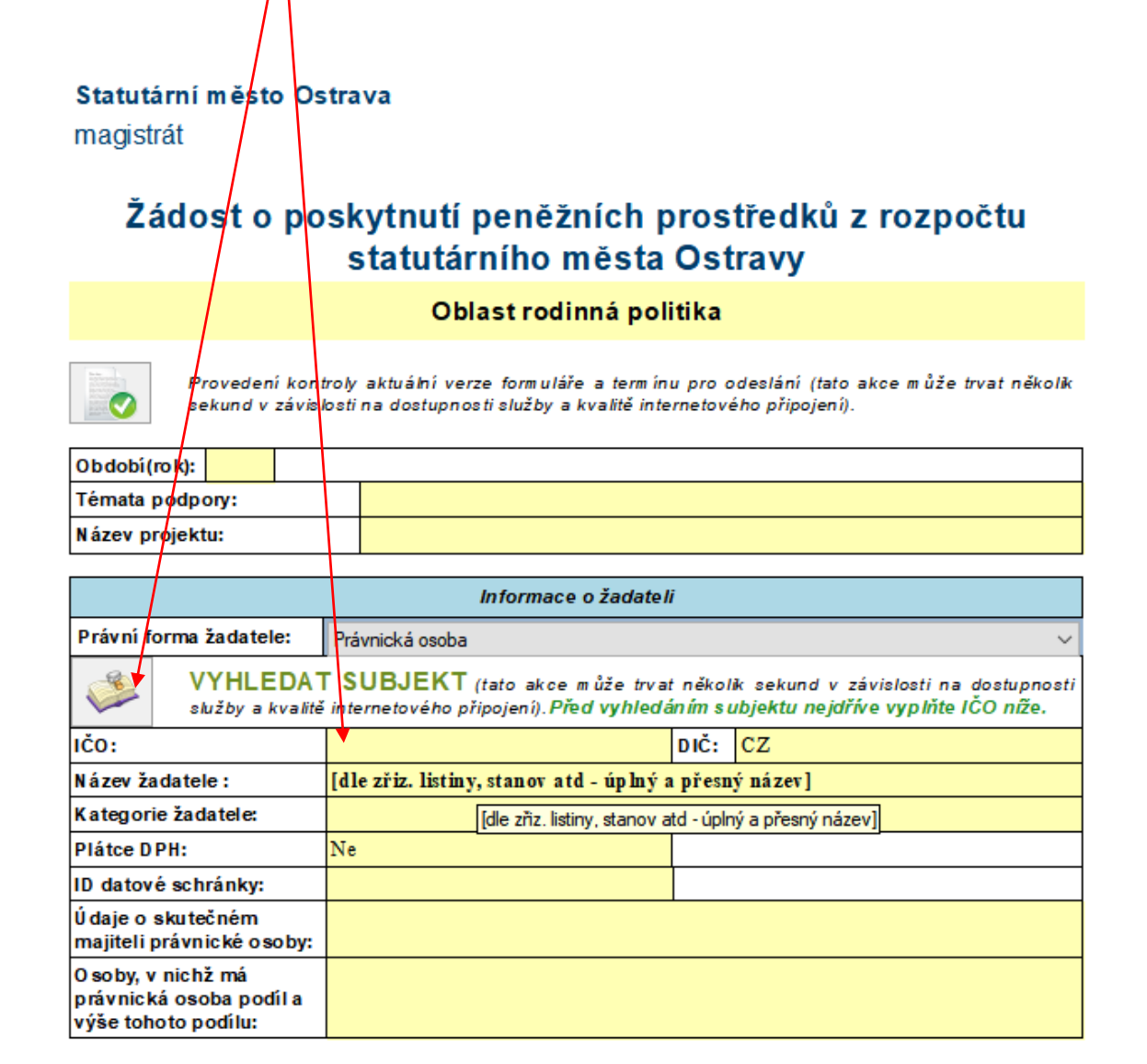

# **Nezapomeňte vyplnit kategorie žadatele.**

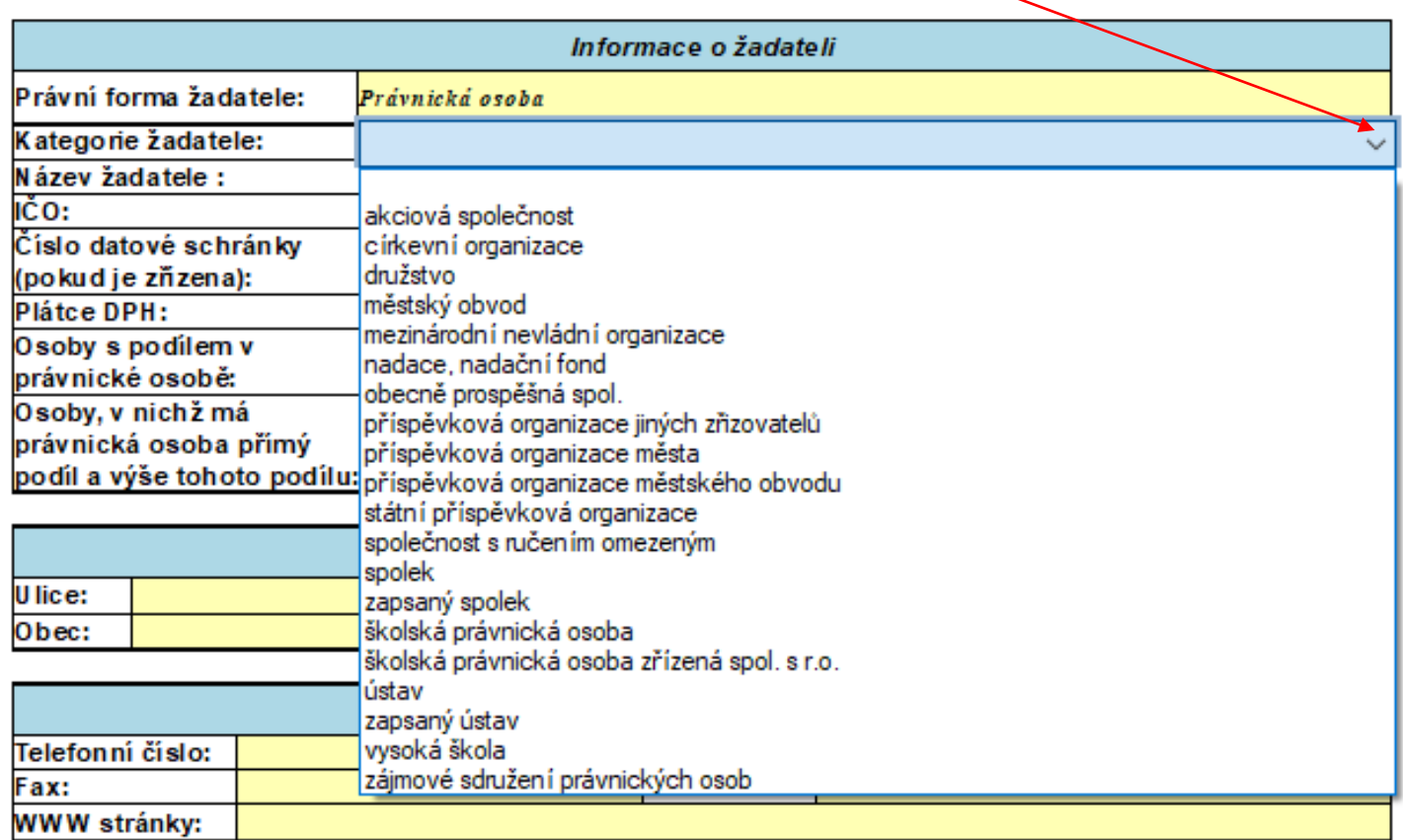

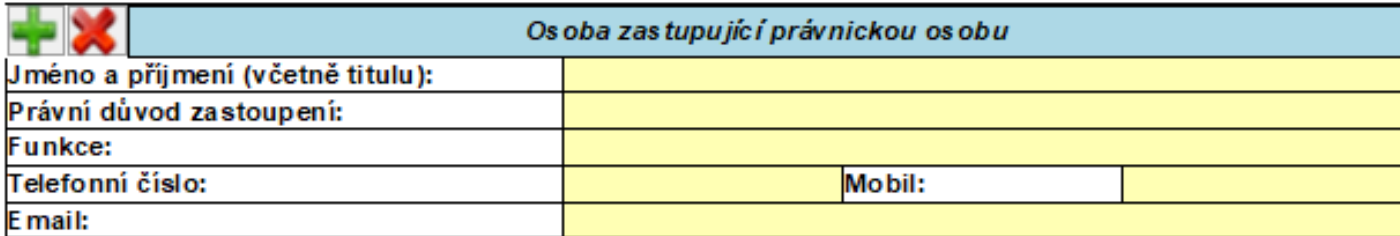

### **Plátce DPH - zvolte ANO/NE**

#### Oblast rodinná politika

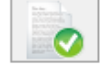

Provedení kontroly aktuální verze formuláře a termínu pro odeslání (tato akce může trvat několik sekund v závislosti na dostupnosti služby a kvalitě internetového připojení).

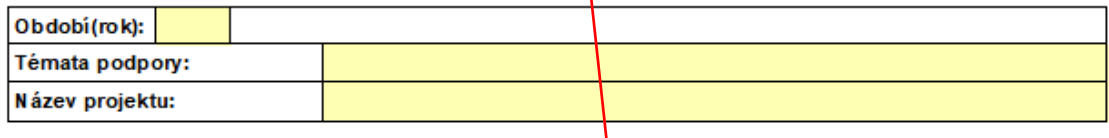

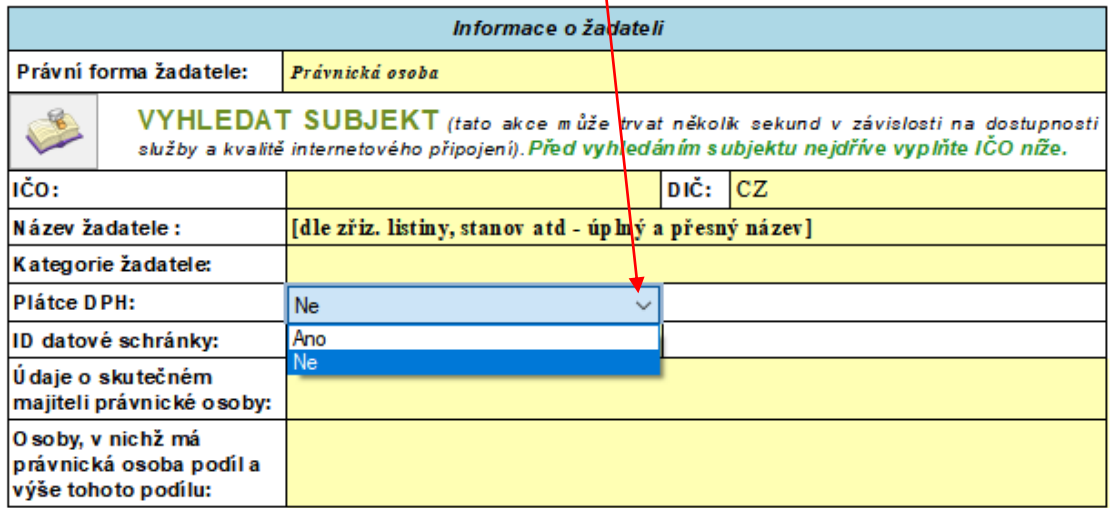

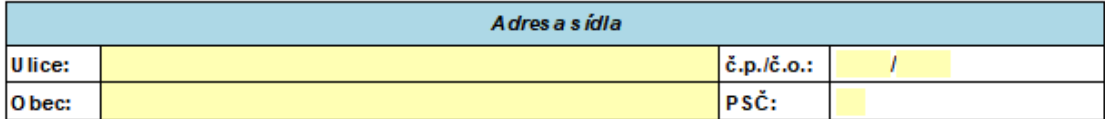

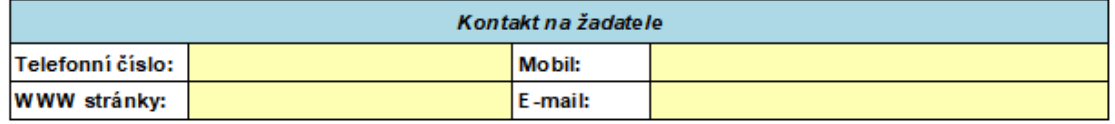

### Tyto dva řádky je nutno vyplnit

#### Statutární město Ostrava

magistrát

#### Žádosto poskytnutí peněžních prostředků z rozpočtu statutárního města Ostravy

#### Oblast rodinná politika

Provedení kontroly aktuální verze formuláře a termínu pro odeslání (tato akce může trvat několik sekund v závislosti na dostupnosti služby a kvalitě internetového připojení).

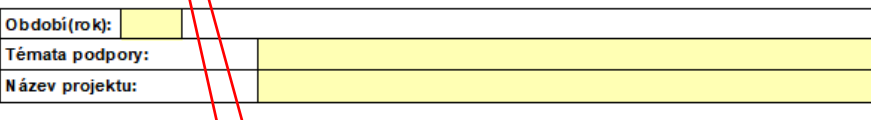

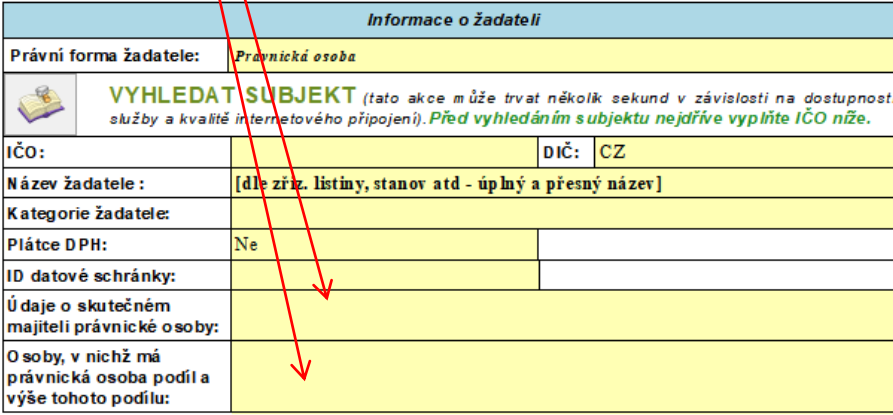

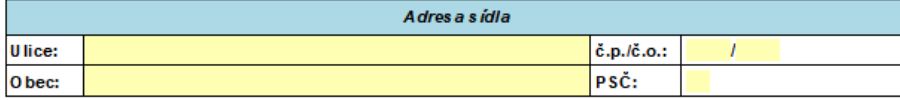

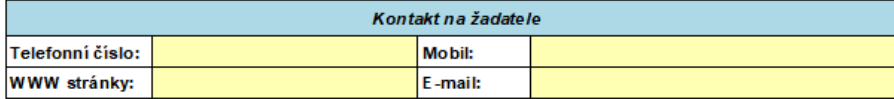

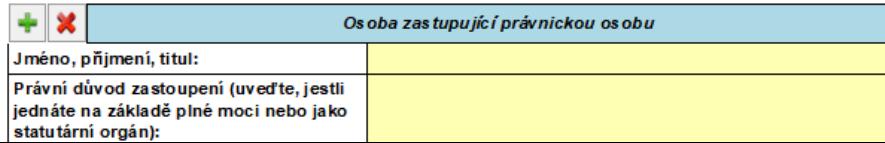

**V řádku "Osoba zastupující právnickou osobu" je možno přidávat další zástupce "+" nebo zpětně rušit "x".** 

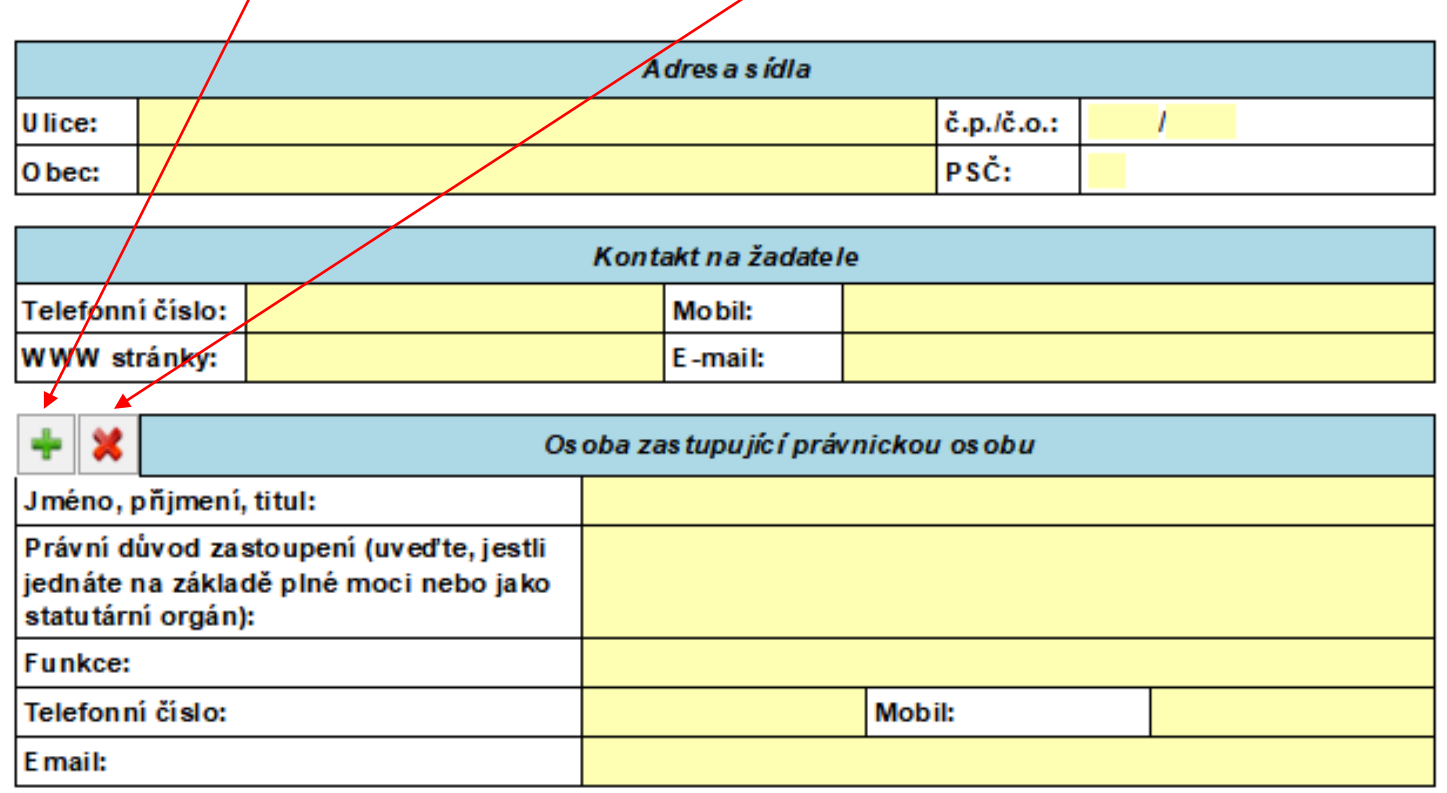

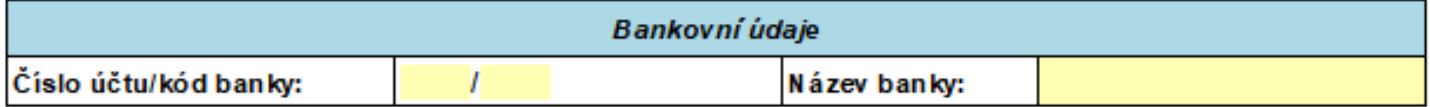

## **NOVĚ: Soulad s koncepcí rodinné politiky – vyberte, s kterou konkrétní prioritou / prioritami koncepce je váš projekt v souladu.**

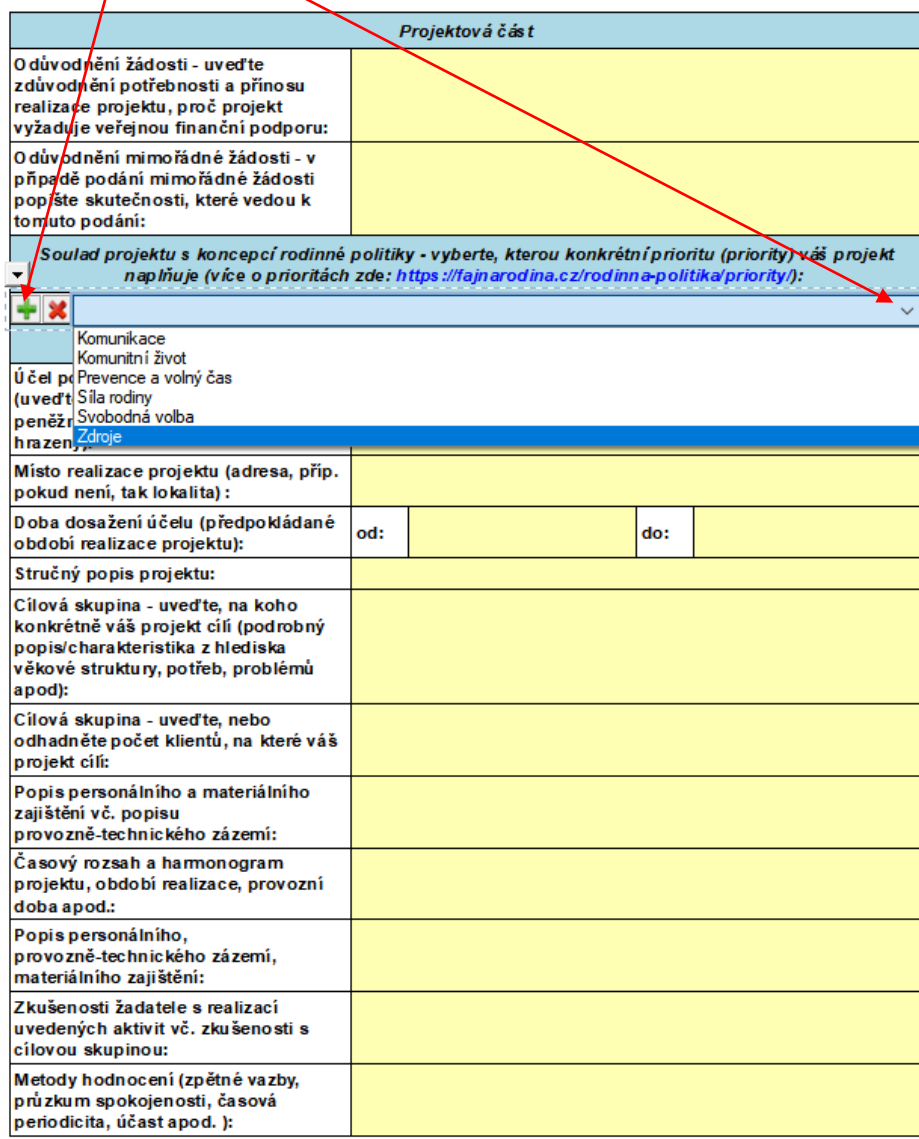

### **Doba dosažení účelu se vkládá přes kalendář**

**(období realizace projektu – zde uveďte dobu od přípravy projektu až po jeho ukončení, tj. předpoklad posledních plateb spojených s projektem)**

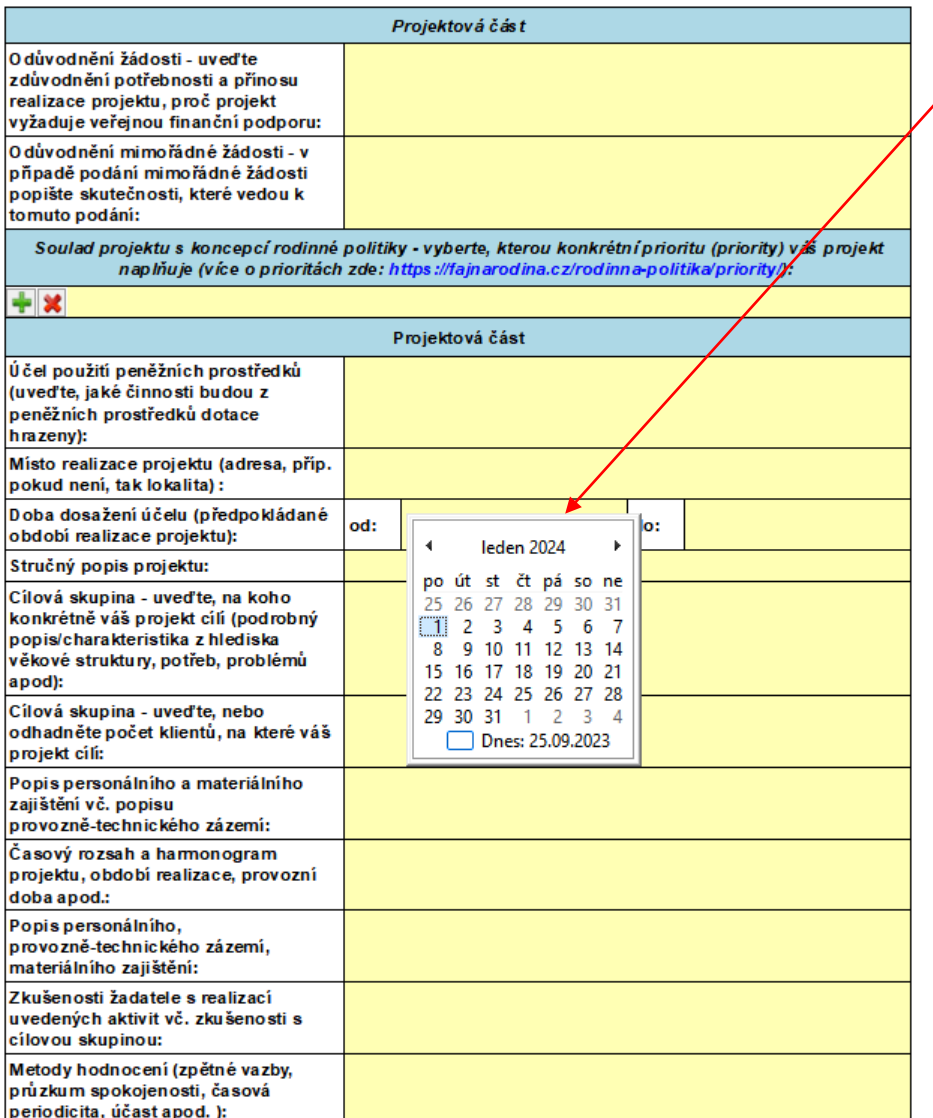

### **Rozpočet – vyberte jednotlivé položky (v případě požadavku specifikace konkretizujte).**

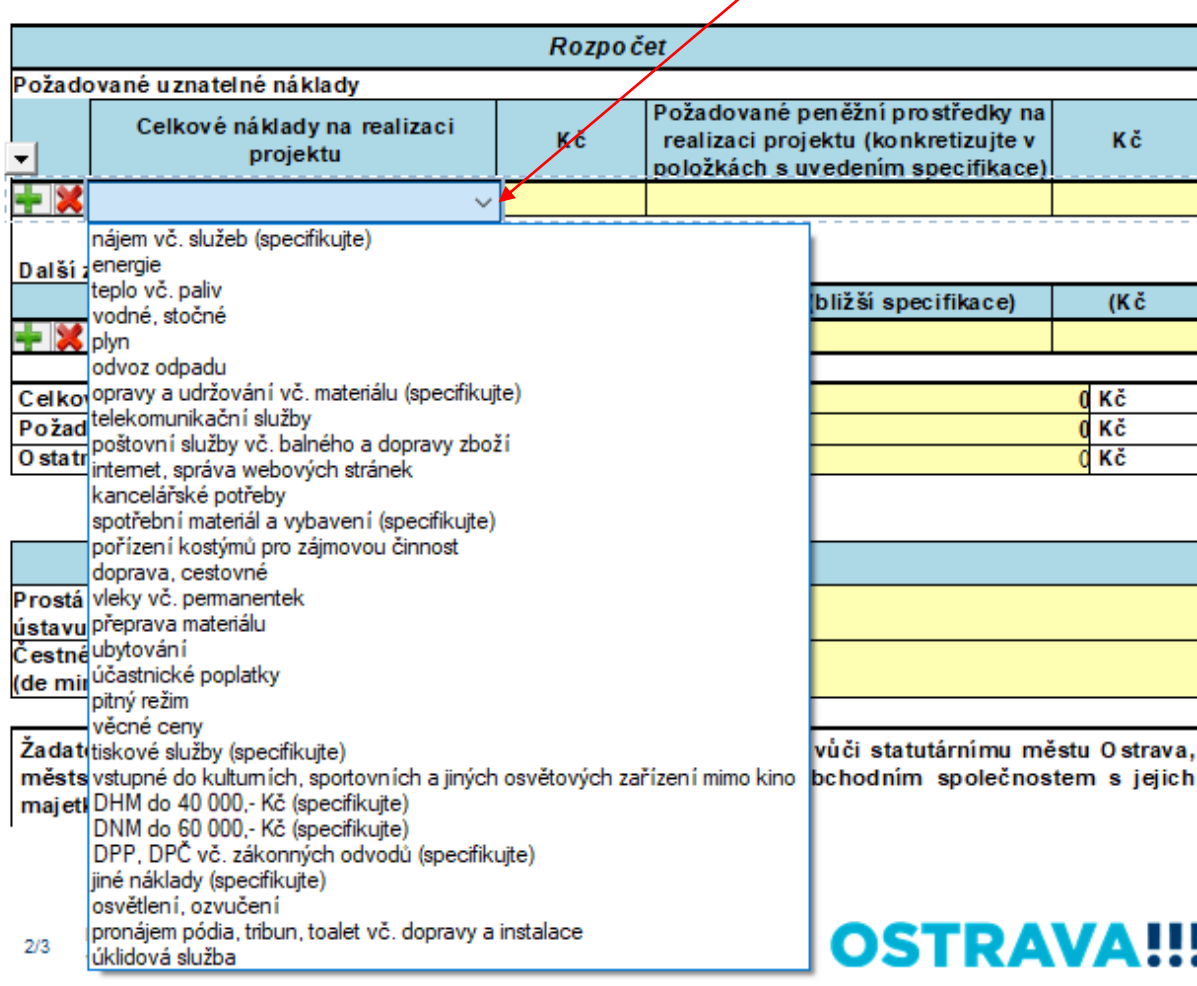

#### **V případě většího množství položek klikněte na "+", kterým se vždy dodá další možnost výběru nákladové položky. Pokud některou položku rozpočtu z dotace nepožadujete, uveďte 0 Kč.**

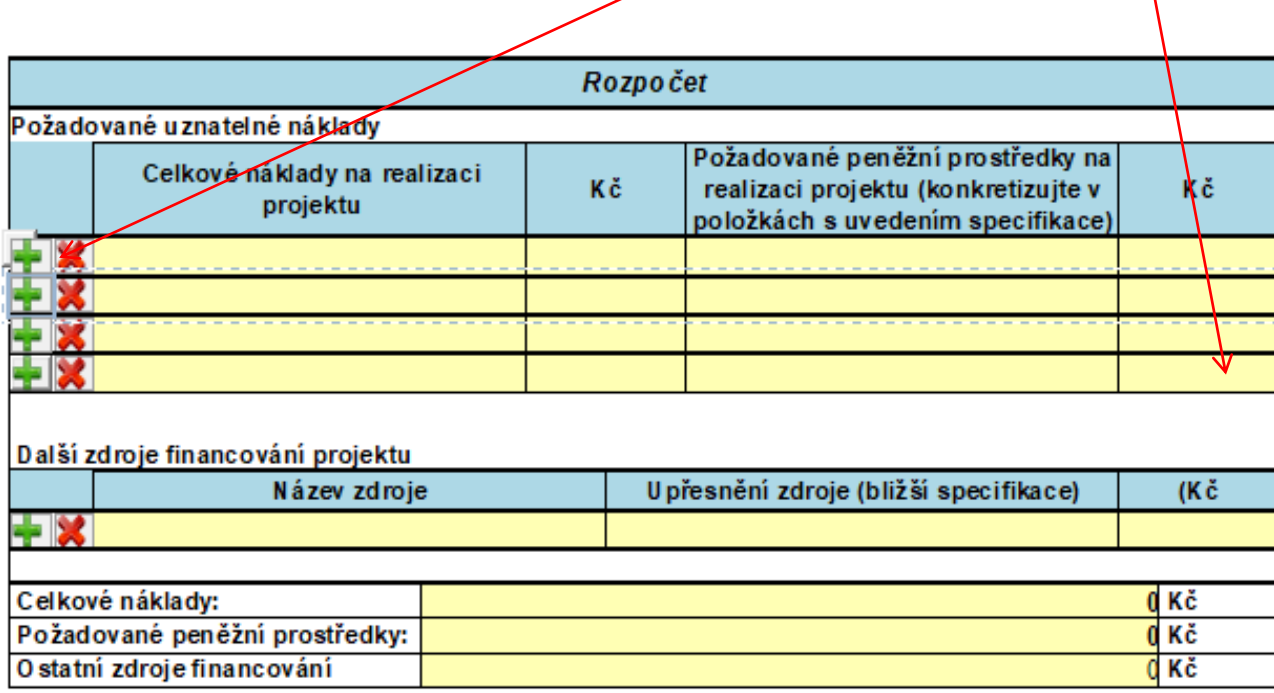

### **Elektronické přílohy – v pravém sloupci vložte přílohy**

**(smlouvu o účtu ve formátu .pdf, čestné prohlášení ve formátu .doc nebo .docx)**

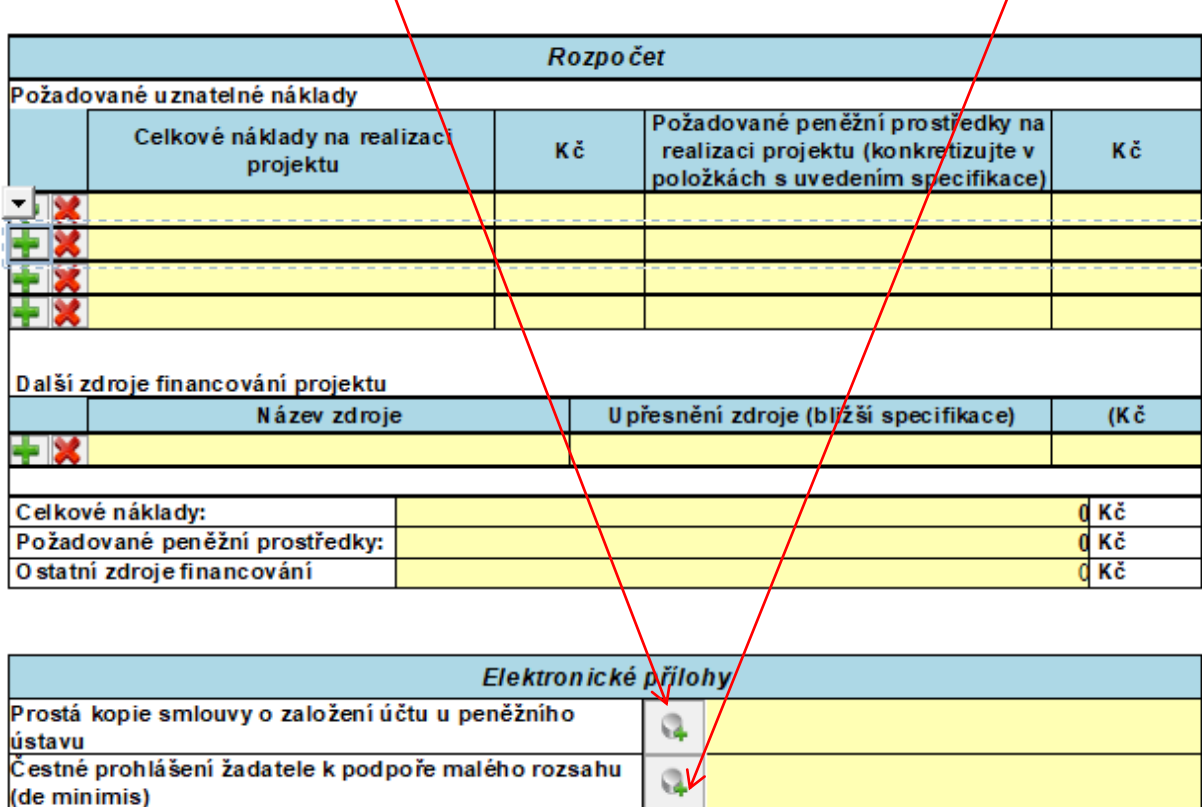

# **Odeslání žádosti – bez elektronického podpisu**

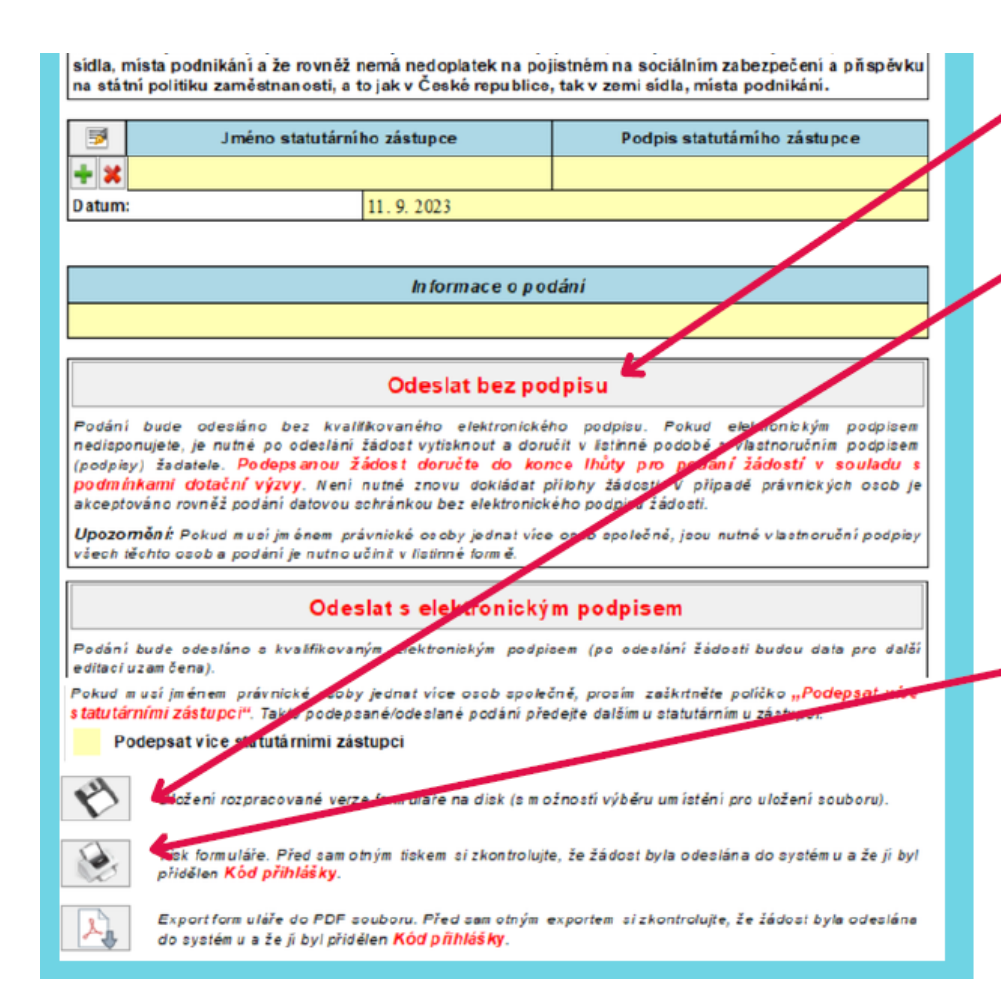

1. klikněte zde a formulář žádosti se odešle do systému

2. a) klikněte zde - v případě, že máte zřízenu datovou schránku si formulář žádosti uložte a odešlete jej jako datovou zprávu prostřednictvím Informačního systému datových schránek (ISDS) bez el. podpisu (pokud za právnickou osobu jedná více osob společně, je nutné opatřit žádost el. podpisy všech těchto osob) nebo

2. b) klikněte zde - formulář žádosti si vytiskněte, vlastnoručně podepište a doručte v listinné podobě (pokud za právnickou osobu jedná více osob společně, je nutné opatřit žádost vlastnoručními podpisy všech těchto osob)

# **Odeslání žádosti – s elektronickým podpisem (1 statutární zástupce)**

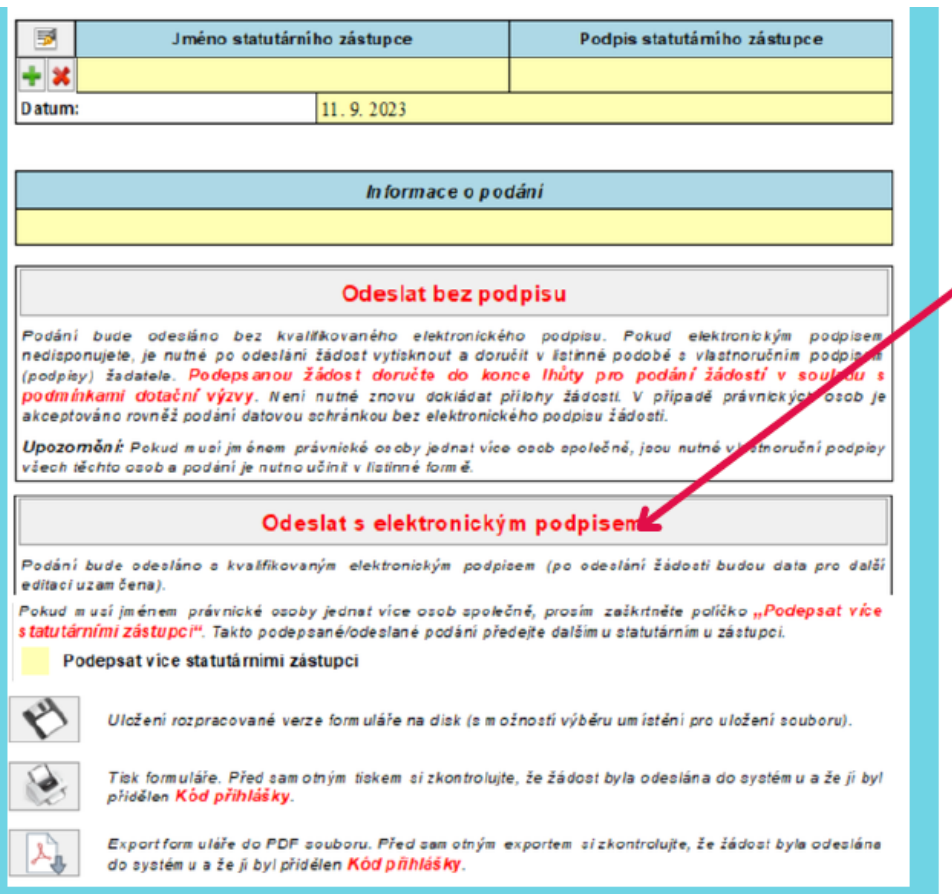

klikněte zde, zobrazí se okno s nabídkou Vašeho el. podpisu; po potvrzení daného podpisu se formulář odešle do systému; již není potřeba dokládat v listinné podobě

# Odeslání žádosti – s elektronickým podpisem (více statutárních zástupců)

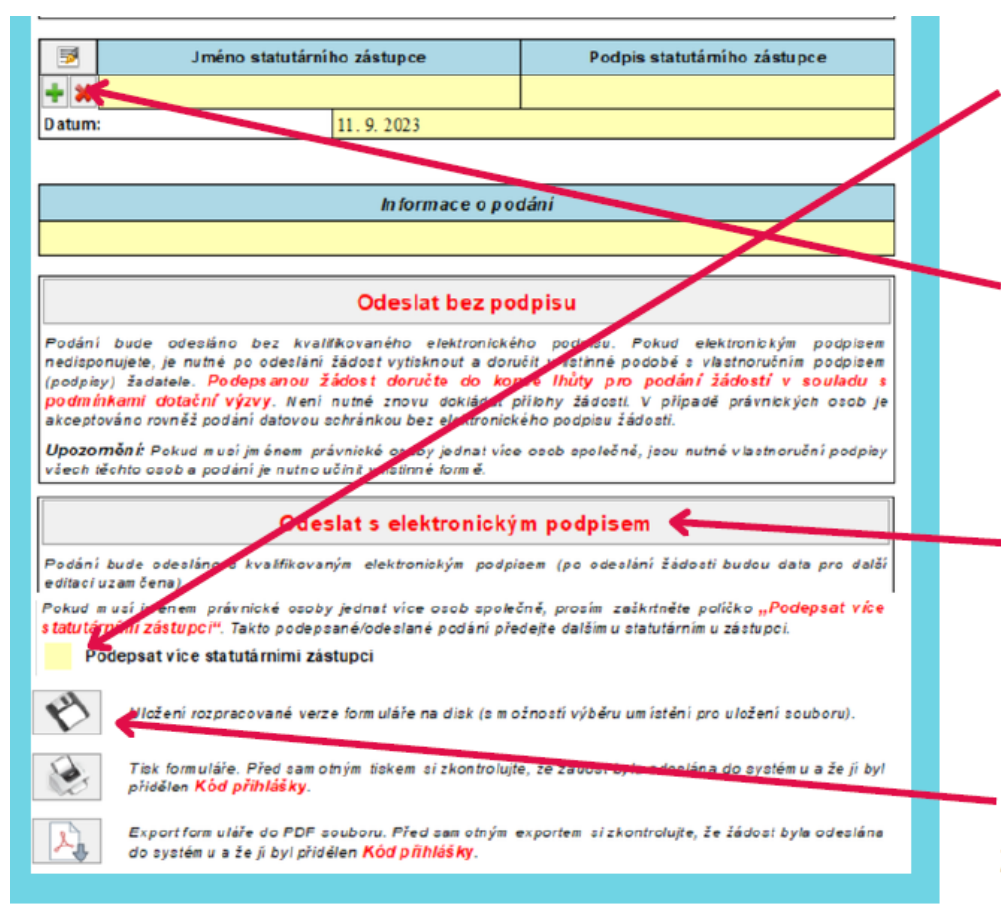

1. zaškrtnout v případě, že musí žádost podepsat více statutárních zástupců

2. tlačítkem + přidejte požadovaný počet řádků a vyplňte všechna jména

3. klikněte zde, zobrazí se okno s nabídkou Vašeho el. podpisu; po potvrzení daného podpisu se formulář odešle do systému; již není potřeba dokládat v listinné podobě

4. formulář uložte a odešlete (např. emailem) dalšímu statutárnímu zástupci k podpisu, který učiní krok 3

# **Po odeslání žádosti**

# v kolonce Informace o podání se objeví kód, pod kterým byla žádost zaevidována v systému EvAgend

Informace o podání

na Vámi uvedenou e-mailovou adresu v žádosti obdržíte e-mail s informací o podání žádosti

# Kontakty pro oblast rodinná politika:

#### Kontaktní informace

#### Kontaktní osoba

**Bc. Nikola Gelová** T: 599 443 084 nikola.gelova@ostrava.cz

#### Technická podpora

Roman Musialek T: 555 135 647

Servicedesk T: 599 445 555

Call centrum T: 844 121 314 - kontakt pouze pro nahlášení problému, bez okamžitého řešení

E: helpdesk.dotace@ostrava.cz

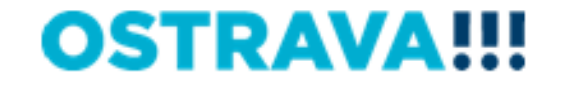